## 2 Opening/ending display setting:

## NC750X

You can set the STD or SP opening/ending display.

1 Press the SEL button to select "STD" or "SP".

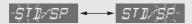

- 2 Press the SET button. The opening/ending display is set.
  - When STD is set, the display returns to ordinary display.
  - ► When SP is set, the display moves to the inputting the opening message.

## 3 Inputting the opening message:

Opening message can input 6 letters for each 3 lines.

- 1 Press the SEL button until the desired letter is displayed.
  - ➤ You can input the alphabetical letters, numbers and symbols. 
    ▶P.46
  - Press and hold the SEL button to advance the letter fast.
  - The line number which is inputting the letters is displayed in the mileage area.

## Line number

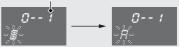

2 Press the SET button. The letter is set, and the next letter will start flashing. Follow the procedure step 1 and 2 until the end of line 3 letter is set. Then the display moves to the inputting the ending message.